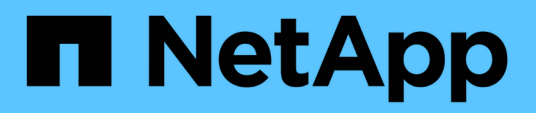

### **Nutzen Sie die operative Ausfallsicherheit von BlueXP**

BlueXP operational resiliency

NetApp October 09, 2023

This PDF was generated from https://docs.netapp.com/de-de/bluexp-operationalresiliency/use/remediate-overview.html on October 09, 2023. Always check docs.netapp.com for the latest.

# **Inhalt**

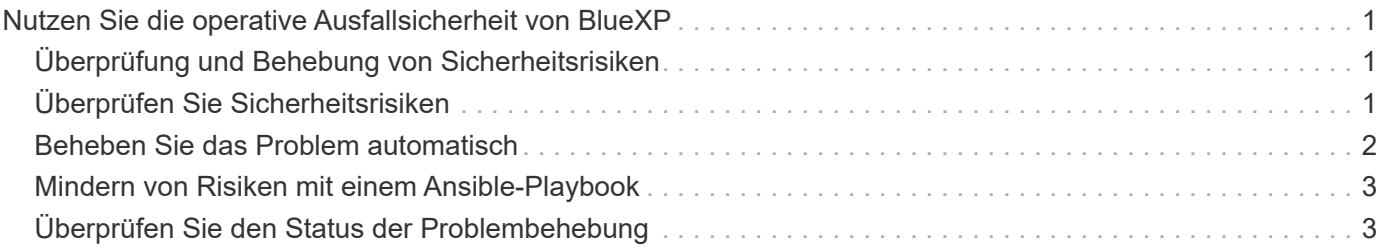

## <span id="page-2-0"></span>**Nutzen Sie die operative Ausfallsicherheit von BlueXP**

### <span id="page-2-1"></span>**Überprüfung und Behebung von Sicherheitsrisiken**

Die betriebliche Ausfallsicherheit von BlueXP ermöglicht es, Sicherheitsrisiken in Bezug auf Firmware-Probleme zu prüfen und Korrekturmaßnahmen zu implementieren.

Empfehlungen werden auf System- oder Node-Ebene gegeben.

Nach der Risikoüberprüfung haben Sie zwei Möglichkeiten, diese Risiken zu beseitigen:

- Lassen Sie den Service die Problembehebung ausführen, wodurch das Problem für Sie behoben wird.
- Laden Sie ein Ansible Playbook herunter, ein Open-Source-Implementierungssystem, mit dem Sie Konfigurationsaufgaben ausführen und die im Playbook vorgeschlagenen Aktionen ausführen können.

Mit dem Operational Resiliency Service können Sie folgende Ziele erreichen:

- ["Überprüfen Sie Sicherheitsrisiken"](#page-2-2)
- ["Automatische Korrektur"](#page-3-0)
- ["Optimieren mit einem Ansible Playbook"](#page-4-0)
- ["Ermitteln Sie den Status der Risikoeindämmung"](#page-4-1)

### <span id="page-2-2"></span>**Überprüfen Sie Sicherheitsrisiken**

Die betriebliche Ausfallsicherheit von BlueXP identifiziert Sicherheitsrisiken im lokalen ONTAP Cluster.

Zur Risikoüberprüfung und zur automatisierten Problembehebung gehören die folgenden Prozesse:

- Connector in BlueXP erstellen (falls noch keiner für den Operational Resiliency Service vorhanden ist)
- Ermitteln Sie den Cluster (falls für den Service noch kein Cluster vorhanden ist).
- Führen Sie die Problembehebung aus, oder laden Sie ein Ansible-Playbook herunter.
- Zeigen Sie den Status der Problembehebung an.

#### **Schritte**

- 1. Wählen Sie in der linken Navigationsleiste von BlueXP **Health** > **Operational Resiliency** > **Risk Remediation**.
- 2. Sortieren Sie in der Liste der Risiken nach der Spalte "Auswirkungsstufe", um zuerst die höchsten Risiken anzuzeigen.
- 3. Wählen Sie das Risiko aus, und sehen Sie weitere Details.
- 4. Wählen Sie **Risiko beheben**.
- 5. Führen Sie einen der folgenden Schritte aus:
	- Wählen Sie für jeden Cluster **Korrigieren** aus.

Diese Aktion führt dazu, dass das Problem automatisch behoben wird (nachdem Sie **Ausführen** ausgewählt haben, um die Problembehebung zu starten). Weiter mit ["Automatische Behebung von](#page-3-0) [Risikoproblemen"](#page-3-0).

◦ Um das Problem selbst mit einem Ansible-Playbook zu beheben, wählen Sie **Download**. Weiter mit ["Behebung von Risikoproblemen mit einem Ansible-Playbook"](#page-4-0).

### <span id="page-3-0"></span>**Beheben Sie das Problem automatisch**

Wenn Sie in der betrieblichen Ausfallsicherheit von BlueXP die Option **Korrigieren** ausgewählt haben, kann der Service die Korrektur für Sie implementieren.

#### **Schritte**

- 1. Wählen Sie in der linken Navigationsleiste von BlueXP **Health** > **Operational Resiliency** > **Risk Remediation**.
- 2. Sortieren Sie auf der Seite "Risikobeseitigung" nach der Spalte "Auswirkungsstufe", um zuerst die höchsten Risiken anzuzeigen.
- 3. Wählen Sie das Risiko aus und wählen Sie **Risiko beheben**.
- 4. Wählen Sie für jeden Cluster **Korrigieren** aus.

Je nach Problem werden Anweisungen angezeigt. Einige Optionen auf dieser Seite werden nicht angezeigt, wenn ein BlueXP Connector vorhanden ist oder ein Cluster bekannt ist.

◦ Wenn ein Connector nicht vorhanden ist oder noch nicht aktiviert ist, zeigt der Dienst die Seite Connector erstellen an, auf der Sie den Connector erstellen können. Wenn der Connector vorhanden, aber nicht aktiv ist, müssen Sie ihn im Cloud-Provider-Dienst aktivieren.

Weitere Informationen finden Sie in der BlueXP Dokumentation, die hier beschrieben wird ["So erstellen](https://docs.netapp.com/us-en/bluexp-setup-admin/concept-connectors.html) [Sie einen Konnektor"](https://docs.netapp.com/us-en/bluexp-setup-admin/concept-connectors.html).

◦ Wenn kein Cluster vorhanden ist, zeigt der Service eine Seite an, auf der Sie das Cluster identifizieren.

Weitere Informationen finden Sie in der BlueXP Dokumentation ["Identifikation des Clusters".](https://docs.netapp.com/us-en/bluexp-setup-admin/index.html)

5. Nachdem der Connector bereitgestellt und das Cluster erkannt wurde, überprüfen Sie die Problembehebung.

Wenn Sie die Option **Korrigieren** ausgewählt haben, damit der Service die Korrektur für Sie implementiert, wird die Seite erforderliche Korrektur überprüfen und ausführen angezeigt.

- 6. Überprüfen Sie das Risiko und andere Informationen.
- 7. Wählen Sie **Ausführen**.

Mit dieser Aktion wird der Connector bereitgestellt (falls noch nicht geschehen), der Cluster ermittelt, die Korrektur heruntergeladen und die Korrektur automatisch auf dem ausgewählten Cluster implementiert.

8. Um den Status der Korrektur zur Problembehebung anzuzeigen, notieren Sie den Cluster-Namen auf der Seite "Status des Korrekturmaßnahmen".

### <span id="page-4-0"></span>**Mindern von Risiken mit einem Ansible-Playbook**

Sie können Sicherheitsrisiken überprüfen und ein Ansible-Playbook herunterladen, das Sie befolgen können, um das Problem zu beheben.

Sie können ein Ansible-Playbook herunterladen, ein Open-Source-Implementierungssystem, mit dem Sie Konfigurationsaufgaben ausführen können. Zur Verwendung von Ansible führen Sie einfach die Playbook-Datei aus, die die im gleichen Verzeichnis gespeicherten Inventar- und Hilfsdateien verwendet.

#### **Was Sie benötigen**

Zur Ausführung von Ansible-Playbooks muss das System über das Netzwerk auf die Cluster-IP zugreifen können.

#### **Schritte**

- 1. Wählen Sie in der linken Navigationsleiste von BlueXP **Health** > **Operational Resiliency** > **Risk Remediation**.
- 2. Sortieren Sie in der Liste der Risiken nach der Spalte "Auswirkungsstufe", um zuerst die höchsten Risiken anzuzeigen.
- 3. Wählen Sie das Risiko aus und wählen Sie **Risiko beheben**.
- 4. Um ein Ansible-Playbook herunterzuladen, mit dem Sie das Problem selbst beheben, wählen Sie **Download** aus.

Der Service installiert das Ansible-Playbook auf Ihren lokalen Maschinen an einem Ort, den Sie wählen. Das Playbook wird als ZIP-Datei heruntergeladen, die mehrere YML-Dateien enthält.

- 5. Suchen Sie das Ansible Playbook im Download-Ordner.
- 6. Führen Sie das Ansible Playbook aus:

\$ ansible-playbook <playbook.yml>

Eine Anleitung zur Verwendung eines Ansible-Playbook finden Sie im ["Ansible-Dokumentation".](https://docs.ansible.com/ansible/latest/network/getting_started/first_playbook.html)

7. Folgen Sie den Anweisungen im Playbook.

### <span id="page-4-1"></span>**Überprüfen Sie den Status der Problembehebung**

Sie können den Status einer Korrektur jederzeit überprüfen. Sie sehen, ob die Ausführung, der Abschluss oder das Fehlschlagen abgeschlossen sind.

### **Schritte**

1. Wählen Sie in der linken Navigationsleiste von BlueXP **Health** > **Operational Resiliency** > **Remediation Status** aus.

Die Seite "Status der Fehlerbehebung" wird angezeigt.

2. Um Details zu einem Problem anzuzeigen, wählen Sie das Problem aus, um es zu erweitern.

#### **Copyright-Informationen**

Copyright © 2023 NetApp. Alle Rechte vorbehalten. Gedruckt in den USA. Dieses urheberrechtlich geschützte Dokument darf ohne die vorherige schriftliche Genehmigung des Urheberrechtsinhabers in keiner Form und durch keine Mittel – weder grafische noch elektronische oder mechanische, einschließlich Fotokopieren, Aufnehmen oder Speichern in einem elektronischen Abrufsystem – auch nicht in Teilen, vervielfältigt werden.

Software, die von urheberrechtlich geschütztem NetApp Material abgeleitet wird, unterliegt der folgenden Lizenz und dem folgenden Haftungsausschluss:

DIE VORLIEGENDE SOFTWARE WIRD IN DER VORLIEGENDEN FORM VON NETAPP ZUR VERFÜGUNG GESTELLT, D. H. OHNE JEGLICHE EXPLIZITE ODER IMPLIZITE GEWÄHRLEISTUNG, EINSCHLIESSLICH, JEDOCH NICHT BESCHRÄNKT AUF DIE STILLSCHWEIGENDE GEWÄHRLEISTUNG DER MARKTGÄNGIGKEIT UND EIGNUNG FÜR EINEN BESTIMMTEN ZWECK, DIE HIERMIT AUSGESCHLOSSEN WERDEN. NETAPP ÜBERNIMMT KEINERLEI HAFTUNG FÜR DIREKTE, INDIREKTE, ZUFÄLLIGE, BESONDERE, BEISPIELHAFTE SCHÄDEN ODER FOLGESCHÄDEN (EINSCHLIESSLICH, JEDOCH NICHT BESCHRÄNKT AUF DIE BESCHAFFUNG VON ERSATZWAREN ODER -DIENSTLEISTUNGEN, NUTZUNGS-, DATEN- ODER GEWINNVERLUSTE ODER UNTERBRECHUNG DES GESCHÄFTSBETRIEBS), UNABHÄNGIG DAVON, WIE SIE VERURSACHT WURDEN UND AUF WELCHER HAFTUNGSTHEORIE SIE BERUHEN, OB AUS VERTRAGLICH FESTGELEGTER HAFTUNG, VERSCHULDENSUNABHÄNGIGER HAFTUNG ODER DELIKTSHAFTUNG (EINSCHLIESSLICH FAHRLÄSSIGKEIT ODER AUF ANDEREM WEGE), DIE IN IRGENDEINER WEISE AUS DER NUTZUNG DIESER SOFTWARE RESULTIEREN, SELBST WENN AUF DIE MÖGLICHKEIT DERARTIGER SCHÄDEN HINGEWIESEN WURDE.

NetApp behält sich das Recht vor, die hierin beschriebenen Produkte jederzeit und ohne Vorankündigung zu ändern. NetApp übernimmt keine Verantwortung oder Haftung, die sich aus der Verwendung der hier beschriebenen Produkte ergibt, es sei denn, NetApp hat dem ausdrücklich in schriftlicher Form zugestimmt. Die Verwendung oder der Erwerb dieses Produkts stellt keine Lizenzierung im Rahmen eines Patentrechts, Markenrechts oder eines anderen Rechts an geistigem Eigentum von NetApp dar.

Das in diesem Dokument beschriebene Produkt kann durch ein oder mehrere US-amerikanische Patente, ausländische Patente oder anhängige Patentanmeldungen geschützt sein.

ERLÄUTERUNG ZU "RESTRICTED RIGHTS": Nutzung, Vervielfältigung oder Offenlegung durch die US-Regierung unterliegt den Einschränkungen gemäß Unterabschnitt (b)(3) der Klausel "Rights in Technical Data – Noncommercial Items" in DFARS 252.227-7013 (Februar 2014) und FAR 52.227-19 (Dezember 2007).

Die hierin enthaltenen Daten beziehen sich auf ein kommerzielles Produkt und/oder einen kommerziellen Service (wie in FAR 2.101 definiert) und sind Eigentum von NetApp, Inc. Alle technischen Daten und die Computersoftware von NetApp, die unter diesem Vertrag bereitgestellt werden, sind gewerblicher Natur und wurden ausschließlich unter Verwendung privater Mittel entwickelt. Die US-Regierung besitzt eine nicht ausschließliche, nicht übertragbare, nicht unterlizenzierbare, weltweite, limitierte unwiderrufliche Lizenz zur Nutzung der Daten nur in Verbindung mit und zur Unterstützung des Vertrags der US-Regierung, unter dem die Daten bereitgestellt wurden. Sofern in den vorliegenden Bedingungen nicht anders angegeben, dürfen die Daten ohne vorherige schriftliche Genehmigung von NetApp, Inc. nicht verwendet, offengelegt, vervielfältigt, geändert, aufgeführt oder angezeigt werden. Die Lizenzrechte der US-Regierung für das US-Verteidigungsministerium sind auf die in DFARS-Klausel 252.227-7015(b) (Februar 2014) genannten Rechte beschränkt.

#### **Markeninformationen**

NETAPP, das NETAPP Logo und die unter [http://www.netapp.com/TM](http://www.netapp.com/TM\) aufgeführten Marken sind Marken von NetApp, Inc. Andere Firmen und Produktnamen können Marken der jeweiligen Eigentümer sein.